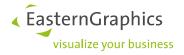

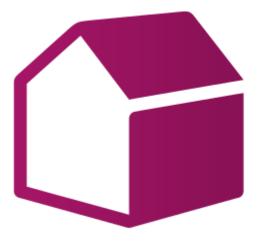

# pCon.roomplanner Configuration Options

## **Product Documentation**

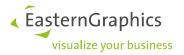

## Setup of pCon.roomlanner

Please provide the following information, so pCon.roomplanner can be configured according to your needs.

## 1 pCon.login

The available OFML data depends on the pCon.login user account. If you don't have one yet, please create one here https://login.pcon-solutions.com. Please make sure to use a separate user account for your online solutions instead of a personal one and that the password of this account is not changed in the future. In addition, this user account should be assigned to a separate pCon.login channel "Online", because some manufacturers provide special data sets for online solutions. The channel ensures that the responsible persons assign the correct data to your data approval requests.

If you don't have a channel "Online" yet, you can find further information on how to create channels in pCon.login in the FAQs of pCon.login and the pCon.login Manual.

| ≡ pCon.login          |                                                                                |                 |                          |                                   |   | Anr | negret H | Kirchner |
|-----------------------|--------------------------------------------------------------------------------|-----------------|--------------------------|-----------------------------------|---|-----|----------|----------|
| ඛ Home                | Channels                                                                       |                 |                          |                                   |   |     |          |          |
| User                  | Channels are there to assign distinct r<br>departments of your organization. ① |                 | pplications to different |                                   |   |     |          |          |
| 요 Account             | $\odot$                                                                        |                 |                          |                                   |   |     | Q        | ±.       |
| Organization          | □ Channel \\\\\\\\\\\\\\\\\\\\\\\\\\\\\\\\\\\                                  | Description 1   | Administrators           | User Groups                       | ı |     |          |          |
| <u> Account</u>       | Online                                                                         | Online Solution | Administrators ×         | Online ×                          | 0 | 8   |          |          |
| at: Users             | Standard                                                                       |                 | Administrators           | Administrators « Standard Users » | 0 | œ   |          |          |
| 율 User groups         |                                                                                |                 |                          |                                   |   | _   | _        |          |
| Manufacturer catalogs |                                                                                |                 |                          |                                   |   |     |          |          |
| III Applications      |                                                                                |                 |                          |                                   |   |     |          |          |
| 떃 Channels            |                                                                                |                 |                          |                                   |   |     |          |          |
| ₽ Licenses            |                                                                                |                 |                          |                                   |   |     |          |          |

If you have any questions about this, please feel free to contact support@easterngraphics.com.

Once you have a proper pCon.login user account, please go here using a private tab. Then log in, generate a refresh token and copy it to the request form. If generating the token doesn't work, you can fill in the complete pCon.login credentials with username and password.

The completely filled form needs to be attached to your order of pCon.cloud with pCon.roomplanner.

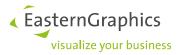

## 2 pCon.roomplanner – Tailored Solutions

The pCon.roomplanner is a smart, straightforward and customizable platform for online interior design. According to your personal needs we will integrate the pCon.roomplanner into your website and adapt it to your corporate design.

We include all relevant information, take care of the localization as well as the configuration of the planning scenarios. We connect our software to your online shop or merchandise management and determine storage as well as distribution of the designs. The planning details can be displayed as an article list or a printout.

We will be pleased to advise you. Get more information about your suitable compilation for an individual price now!

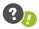

The following list includes all possible configurations of the pCon.roomplanner.

| Integration of the corpo-<br>rate logo | The company logo can be customized and displayed at the upper left corner of the user interface if desired. The integration of a link is also possible. Corporate logo and name can also be shown on the related browser tab. |
|----------------------------------------|----------------------------------------------------------------------------------------------------|
| Company details                        | Display important facts about the company as well as the terms of use either in pCon.roomplanner or link to an alternative website.                                                                                           |
| News                                   | Inform the users of your planning tool about the latest news. You can also set a link within the news ticker.                                                                                                    |
| Tracking                               | By using the web analysis tool MATOMO you can study the user activities.                                                                                                    |

#### **Important Details**

| Design of | the User | Interface |
|-----------|----------|-----------|
|-----------|----------|-----------|

| Color scheme | Adjust the pCon.roomplanner to your corporate identity. Individual colors can be chosen for the following items:                            |
|--------------|----------------------------------------------------------------------------------------------------|
|              | <ul> <li>GUI elements, e.g. button for the material catalog, interactors to extend or<br/>move a wall, sliders in the kebab menu</li> </ul> |
|              | <ul> <li>walls; different colors for wall outline and filling are possible</li> </ul>                                                       |
| Grid         | If desired, a grid can be shown in the planning area.                                                                                       |

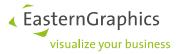

#### Language Settings

| Default language                  | Set the language which is used at the start of the pCon.roomplanner.                                                                                                    |
|-----------------------------------|----------------------------------------------------------------------------------------------------|
| Available languages               | Provide a selection of other languages to expand the group of users. Currently the following languages are available: Dutch, English, French, German, Italian, Polish, Portuguese, Romanian and Spanish. |
| Selectable languages for the data | Object data is available in: Czech, Danish, Dutch, English, French, German, Italian,<br>Norwegian, Polish, Portuguese, Romanian, Russian, Spanish and Turkish.                                           |
| Miscellaneous                     | Determine, if only one language shall be used for both user interface and object data.                                                                                                    |

## **Planning Options**

| Dialog 'Welcome'  | <ul> <li>Decide, whether the user of your room planning tool:</li> <li>chooses directly one of the available room shapes</li> <li>starts with an empty planning</li> <li>opens its own planning</li> <li>uploads a 2D floor plan</li> </ul> |
|-------------------|----------------------------------------------------------------------------------------------------|
| Planning area     | Choose the size of the planning area. In addition to working with closed rooms the planning without walls is also possible. Furthermore you have to set the unit of measurement.                                                            |
| 2D-View/3D-View   | The pCon.roomplanner can be integrated as a pure 2D tool or supplemented by a 3D mode to get an interactive view of the planning results. Rotation (orbit mode) is also available.                                                          |
| pCon.catalog      | You already have your own product selection on pCon.catalog? Then use this cat-<br>alog by setting up an individual button for it in the online planning tool.                                                                              |
| Scalable articles | You decide, if the articles inside of a planning shall be scalable.                                                                                                    |
| Color selection   | Define the color range for room elements, walls, floors and columns.                                                                                                    |
| Configuration     | Due to the optional connection to the pCon.configurator Online you get various configuration possibilities for articles.                                                                                                    |

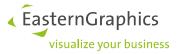

### Navigation by Using Different Menus

| Application menu | Provide the following functions to your customers within the left navigation bar:<br>New, Open, Import, Save as, Print, Download, Send by e-mail, Divider, Settings,<br>Help, FAQ, Feedback, About. Imprint and data protection notice may be set up<br>as links in the lower area of this menu.                                                           |
|------------------|----------------------------------------------------------------------------------------------------|
| Toolbar          | The toolbar on top of the planning area includes important tools and functions<br>like multiple selection, shapes, text, traffic routes, cameras and article list. De-<br>cide, which buttons will be important to be shown for your customers. For the<br>display on smaller screens of mobile devices single buttons will be moved to the<br>kebab menu. |
| Setup menu       | Within the menu on the right hand side the user of the pCon.roomplanner con-<br>trols for instance the display of the workspace, the floor or the walkways via slid-<br>ers.                                                                                                    |

#### **Expressive Snapshots**

| Gallery | Your customers want to draw attention to their planning? They'd like to capture a shot of a single object? Enable the use of cameras in the planning tool. The im- |
|---------|----------------------------------------------------------------------------------------------------|
|         | ages can be protected via digital watermark.                                                                                                    |

#### **Catalogs and OFML data**

| Title                 | Choose between the original name of the OFML catalog or 'Catalog' as alternative title.                                                                                          |
|-----------------------|----------------------------------------------------------------------------------------------------|
| Access to the catalog | Using the individual icon in the lower right corner your user gets access to the manufacturer catalogs. You decide, on which level the customer will enter the catalog at start. |
| OFML elements         | Determine, which settings of the OFML objects shall be visible to the user of pCon.roomplanner. Define the layers for these elements, for example user areas.                    |
| Material selection    | EasternGraphics provides high quality materials for the room elements in plan-<br>ning. Alternatively you can integrate your own material library by using pCon.cat-<br>alog.    |
| Dimensioning          | The dimensions of OFML objects can be displayed.                                                                                                    |

#### **Creation of an Article List**

| Settings for the article list | Decide, if the following information should be displayed and editable in the header of the article list: |
|-------------------------------|----------------------------------------------------------------------------------------------------|
|                               | <ul> <li>address and cover letter</li> <li>company logo</li> <li>sender information</li> </ul>           |
|                               | <ul><li>subject line</li><li>correspondence</li></ul>                                                    |

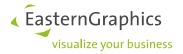

#### **Further Features of an Article List**

| Article numbers            | Choose between two display formats.                                      |
|----------------------------|--------------------------------------------------------------------------|
| Export of the article list | The article list (pdf, excel, obx) can be downloaded or sent via e-mail. |

#### Printout

| Contact details | The following can be included into the print view: contact addresses, tips for the |
|-----------------|------------------------------------------------------------------------------------|
|                 | planning and manufacturer's notes.                                                 |

#### Storage and Distribution of Planning

| Data export                        | Determine, which data formats are available to the customer when sharing a plan.                                                                                                 |
|------------------------------------|----------------------------------------------------------------------------------------------------|
| Configuration of the storage email | The sender's address and the subject of the storage email are configurable. Fur-<br>thermore some fields as well as wordings for header and footer in an e-mail can be also set. |
| Transfer to pCon.plan-<br>ner      | When selected, the planning will be exported to pCon.planner for further processing.                                                                                             |

#### Integration of the pCon.roomplanner into Your Sales Processes

| Integration into a shop | Your customers will easily find the way to your online shop, if you use the OCI     |
|-------------------------|-------------------------------------------------------------------------------------|
| system                  | export. We gladly advise you on the possibilities for the integration of pCon.room- |
|                         | planner into your shop system or inventory management system.                       |

#### Sending a Request

| Sending a request | Your customers shall be able to send a request regarding their planning or in-<br>cluded objects directly to you? Simply integrate the applicable button and define<br>the following details of the request form: |
|-------------------|----------------------------------------------------------------------------------------------------|
|                   | <ul> <li>title (e.g. 'Request')</li> <li>the amount of fields</li> <li>the amount of required fields</li> </ul>                                                                                                   |
| Miscellaneous     | Set the initial currency and determine, if prices are shown or if they even could be changed by a user.                                                                                                    |

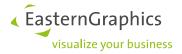

#### Legal Remarks

© EasternGraphics GmbH | Albert-Einstein-Straße 1 | 98693 Ilmenau | GERMANY

This work (whether as text, file, book or in other form) is copyright. All rights are reserved by EasternGraphics GmbH. Translation, reproduction or distribution of the whole or parts thereof is permitted only with the prior agreement in writing of EasternGraphics GmbH.

EasternGraphics GmbH accepts no liability for the completeness, freedom from errors, topicality or continuity of this work or for its suitability to the intended purposes of the user. All liability except in the case of malicious intent, gross negligence or harm to life and limb is excluded.

All names or descriptions contained in this work may be the trademarks of the relevant copyright owner and as such legally protected. The fact that such trademarks appear in this work entitles no-one to assume that they are or the free use of all and sundry.